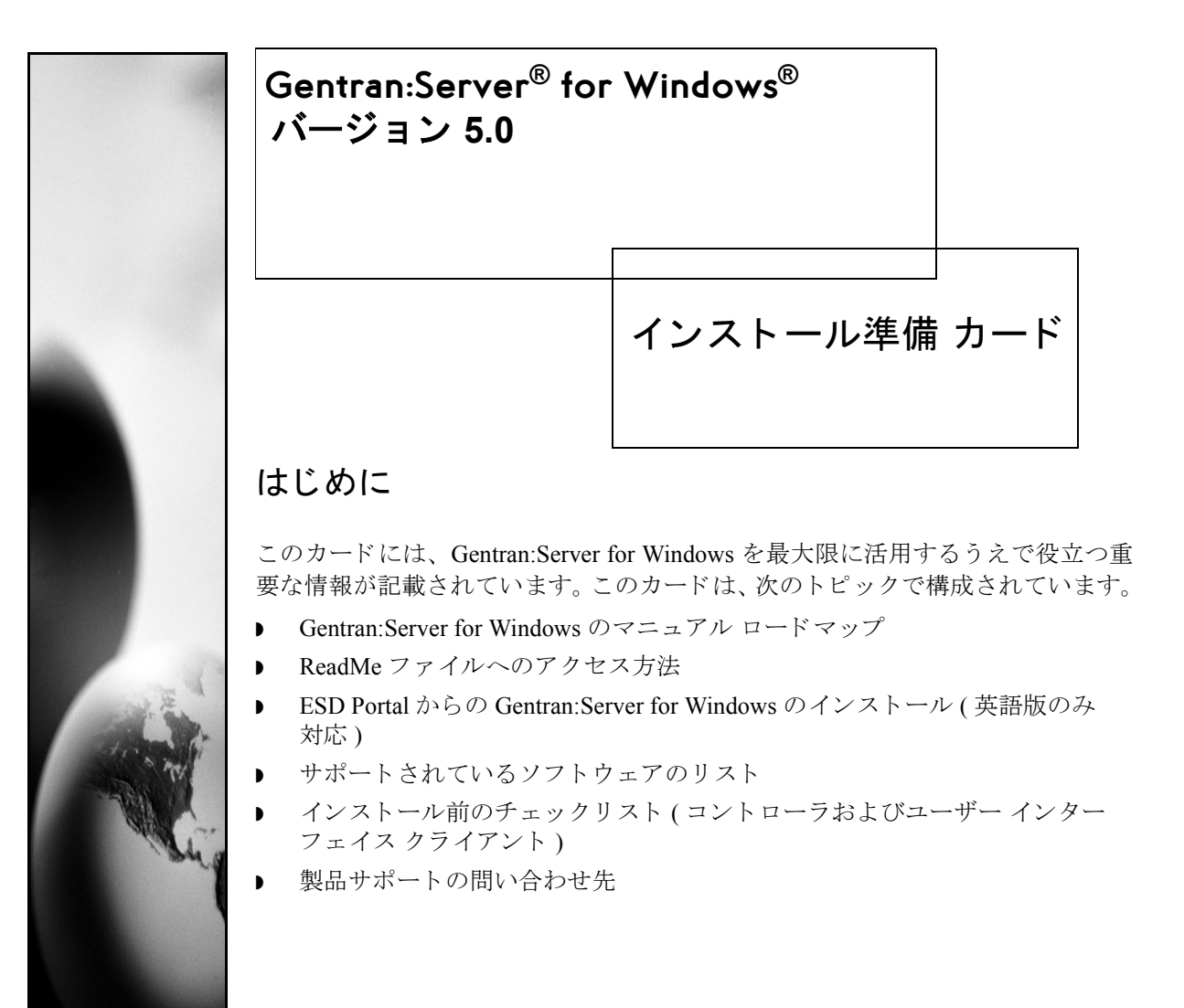

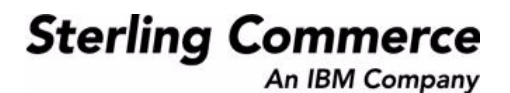

# マニュアル ロードマップ

バージ ョ ン **5.0** の マニュアルについて

 **2**

Gentran: Server for Windows のマニュアルには、システムを日常的に使用する際に 役立つ情報が記載されています。これらのマニュアルは、Gentran:Server for Windows Manual CD に収録されています。

● 『インストール ガイド』(『分散システム』または『シングル ワークステー ション』) - Gentran:Server for Windows をインストールする手順が記載され ています。

推奨事項 最初に『インストール ガイド』をお読みください。

- ▶ 『管理 ガイド』 Gentran:Server ソフトウェアのインストール後に、システム を設定および構成する ために必要 と な る手順が記載 されています。
- 『ユーザー ガイド』 Gentran:Server の日常的な運用時に必要となる事項が 記載されています。
- 『アプリケーション インテグレーション ユーザー ガイド』 データのトラン スレーション用のマップを作成する際に必要な事項が記載されています。
- ▶ 『Forms Integration User's Guide』 画面入力フォームおよび印刷フォームを作 成する際に必要な事項が記載 されています。
- 『コミュニケーションズ ユーザー ガイド』 Gentran:Server コミュニケー ションズを構成および管理するための事項が記載されています。
- ▶ 『チュートリアル ガイド』 マップおよびフォームを作成する際の各段階の 例が記載されています。

マニュアルの 入手について Customer Support Web Site には、 Gentran:Server for Windows のマニ ュ アルがすべ て一覧されたドキュメント ライブラリがあります。このライブラリから、いつで も PDF 形式の製品マニュアルをダウンロードできます。

# ReadMe ファイルへのアクセス方法

はじめに Gentran:Server for Windows のインストール CD に含まれている ReadMe ファイル には、 マニ ュ アルに記載 されていない注意事項および指示事項が記載 されてい ます。

# 推奨事項

ReadMe ファイルは、Gentran:Server ソフトウェアをインストールする前にお読み く だ さい。

Gentran:Server for Windows のインストール CD を CD-ROM ドライブに挿入する と、自動実行されます。ReadMe ファイルにアクセスするには、自動実行プログ ラ ムによ って表示さ れる ス プラ ッ シュ 画面で [ReadMe] オプショ ンを選択し ま す。

手順 インストールの前に ReadMe ファイルにアクセスしなかった場合は、次の手順に 従って、インストール後にインストール CD から ReadMe ファイルを取得でき ます。

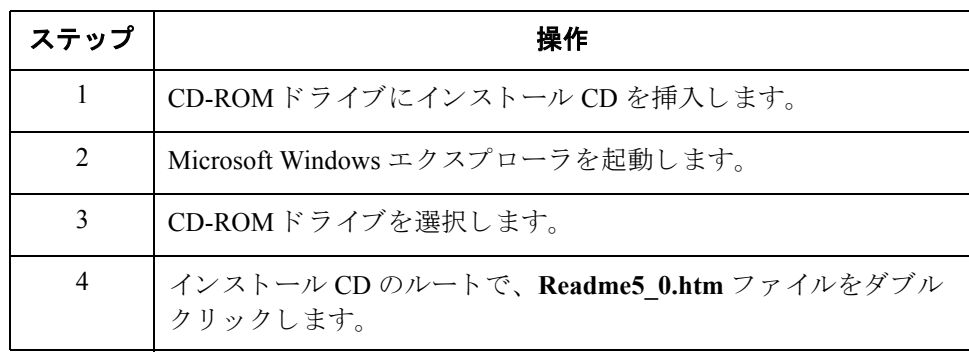

# **ESD Portal** からの **Gentran:Server** のインス ト ール **(** 英語版のみ対応 **)**

はじめに こ こでは、 Gentran:Server for Windows 5.0 リ リース とそのマニュアルをダウン ロード、抽出、およびインストールする手順について説明します。ESD (Electronic Software Distribution) Portal からダウンロードするファイルの名前は、 gsw50 core cd.zip です。 英語版のみの対応となります。 日本語版はダウンロー ドできませんのでご注意ください。

gsw50\_core\_cd.zip ファイルをダウンロードするには、次の手順に従います。

アプリケーション フ ァ イルの ダウンロード

ステップ | フィング ファイル 操作 おおし かいかん 操作 1 スターリング コマース社から送られてきた E メールで、Electronic Software Distribution ダウンロード領域へのリンクをクリックし ます。 2 [Security Alert] ダイアログ ボックスで、 [Yes] をクリックします。 3 [Login] ページに次の情報を入力します。 ■ スターリング注文番号 ◗ 会社名 ◗ カスタマ ID 4 | **[Login**] をクリックします。ダウンロード領域が表示されます。 5 [**Gentran:Server for Windows, version 5.0**] を探して [**Download**] を クリックします。 6 │ [ ファイルのダウンロード ] ダイアログ ボックスで、 [ 保存 ] をク リックします。 7 [ 名前を付けて保存 ] ダイアログ ボックスが開いたら、 gsw50\_core\_cd.zip ファイルを C:¥ ドライブに保存します。 メ モ Internet Explorer によって、ダウンロードファイルの名前に括弧と 番号が追加された場合は (例えば、 CD[1].platformoruniqueproductname.version)、 そのフ ァ イルをインス ト ール先のシ ステムに転送する前に Windows シ ステム上で名前を 変更してください。

( 次のページへ続 く )

 $\mathcal{L}$ 

# アプ リケーシ ョ ンの インストール

Gentran:Server for Windows をインストールするには、次の手順に従います。

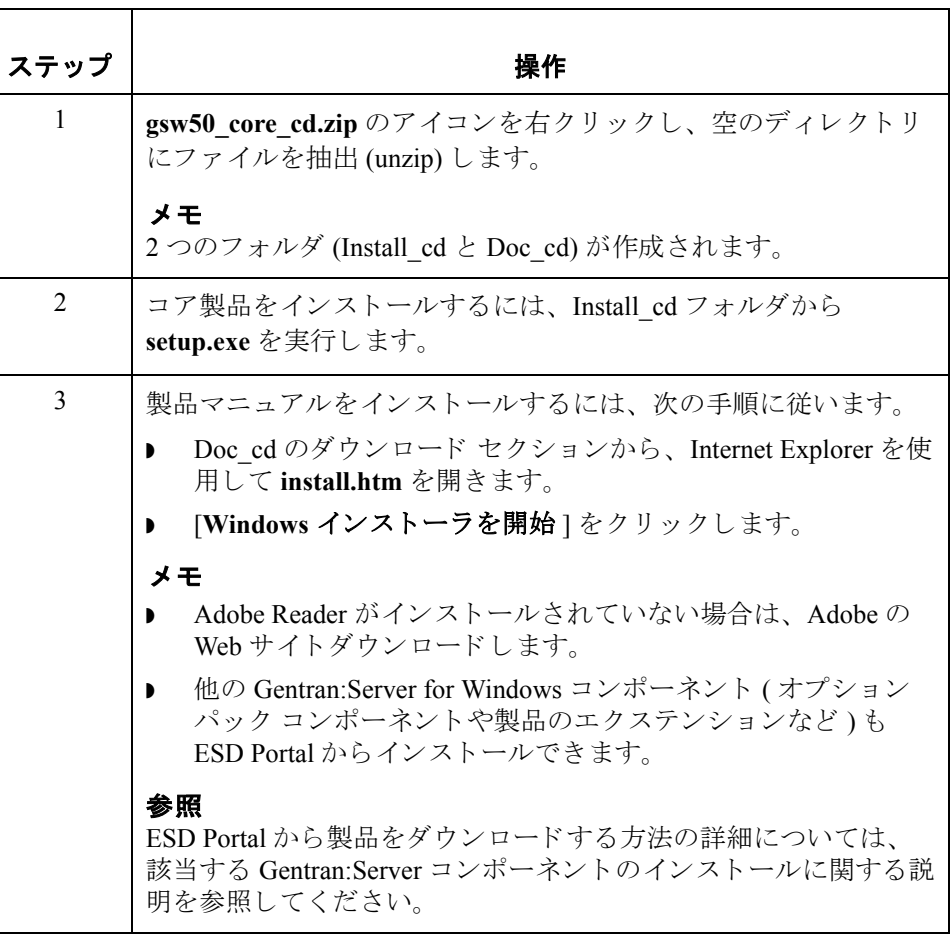

# サポート されているソフトウェアのリスト

 **6**

はじめに このトピックでは、Gentran:Server で使用できることがテストによって確認され た Microsoft Windows およびデータベース管理シ ステムについて説明し ます。

> このリストに記載されているバージョン リリース番号とサービス パック番号は、 リスト作成時に Gentran:Server でテストされたものです。

### メ モ

ソフ ト ウェア サポー ト の最新情報は、 Customer Support Web Site を参照し て く だ さい。

不明な点はスターリング コマース株式会社もしくは本製品を購入された販売店にお問い 合わせください。

この情報は、Gentran:Server、オペレーティングシステム、および RDBMSと互 換性のあるバージョンを確認する資料として使用できます。本書および本書に 記載のソフトウェアは、該当するライセンス契約の中で規定されているとおり、 「無保証」または有限保証付きで使用が許諾されています。プロダクト使用契約 書に規定する場合を除き、商品性および特定目的への適合性を含むいかなる明 示的及び黙示的保証も行なわれないものとします。該当するスターリング コ マース社および関連会社は、いかなる個人または団体にも通知義務を負うこと なく本出版物に対し随時改訂を行い、内容を変更する権利を保有しています。

オペレーティング システム

次の表は、Gentran:Server for Windows を使用できるオペレーティング システムを 示し ます。

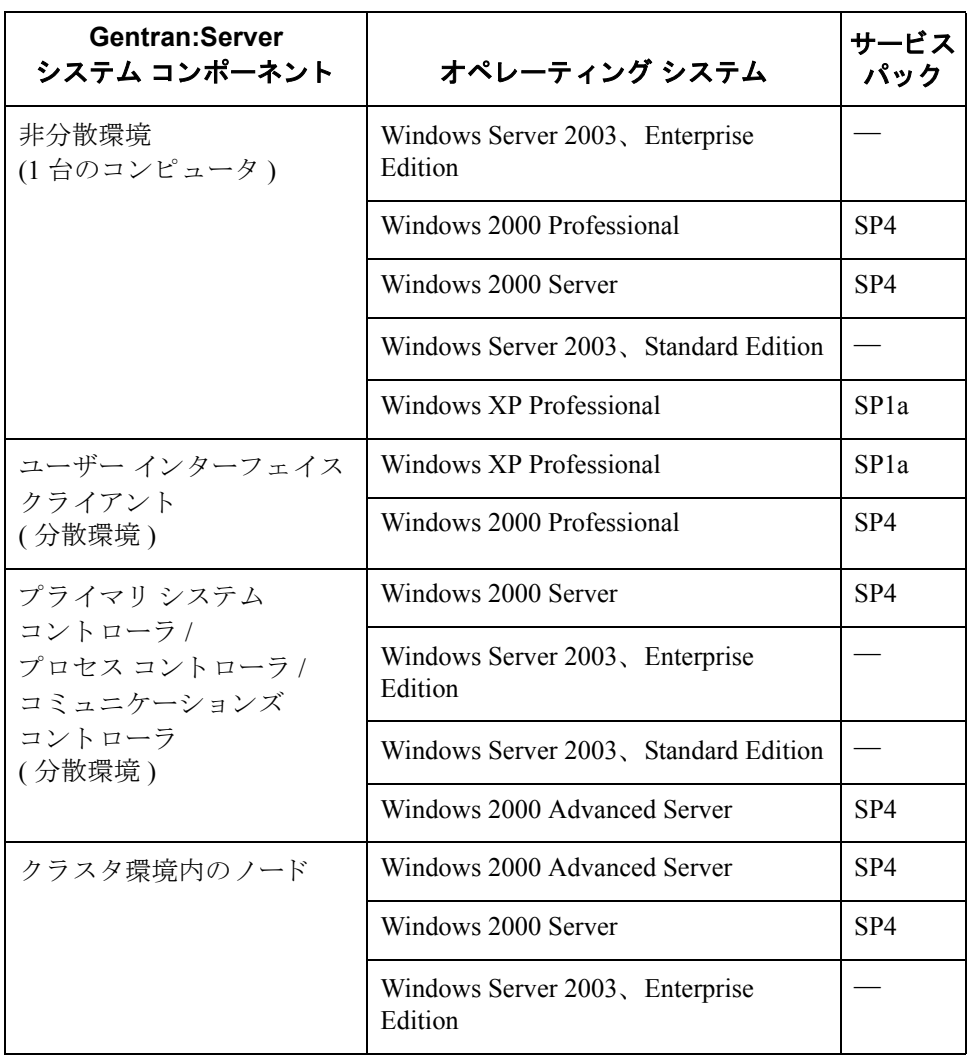

## データベース 管理システム

次の表は、Gentran:Server のテストに使用された構成の概要を示します。これは、 Oracle および Microsoft によりサポートされているプラットフォームの表ではあ り ません。

# 推奨事項

このセクションに記載されているデータベース コンポーネントのアップデート については、ベンダーに確認してください。本番システムをアップグレードす る前に、 テス ト 環境をア ップデー ト する こ と を強 く 推奨し ます。

# メ モ

- ▶ Windows 2000 サービス パックのアップデートを使用した場合、Microsoft for Oracle ODBC ドライバ バージョンに影響を与えます。
- Windows 2000 または SOL Server サービス パックのアップデートを使用した 場合、SOL Serverドライバのバージョンに影響を与え、ユーザーのシステム にインストールされている MDAC のバージョンがアップデートされます。

 **8**

# **SQL Server** と **Windows**

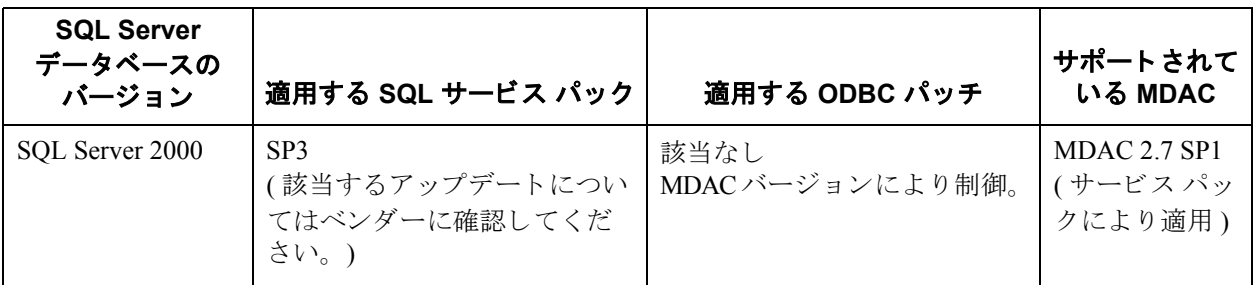

# <span id="page-7-0"></span>**Oracle** と **Windows**

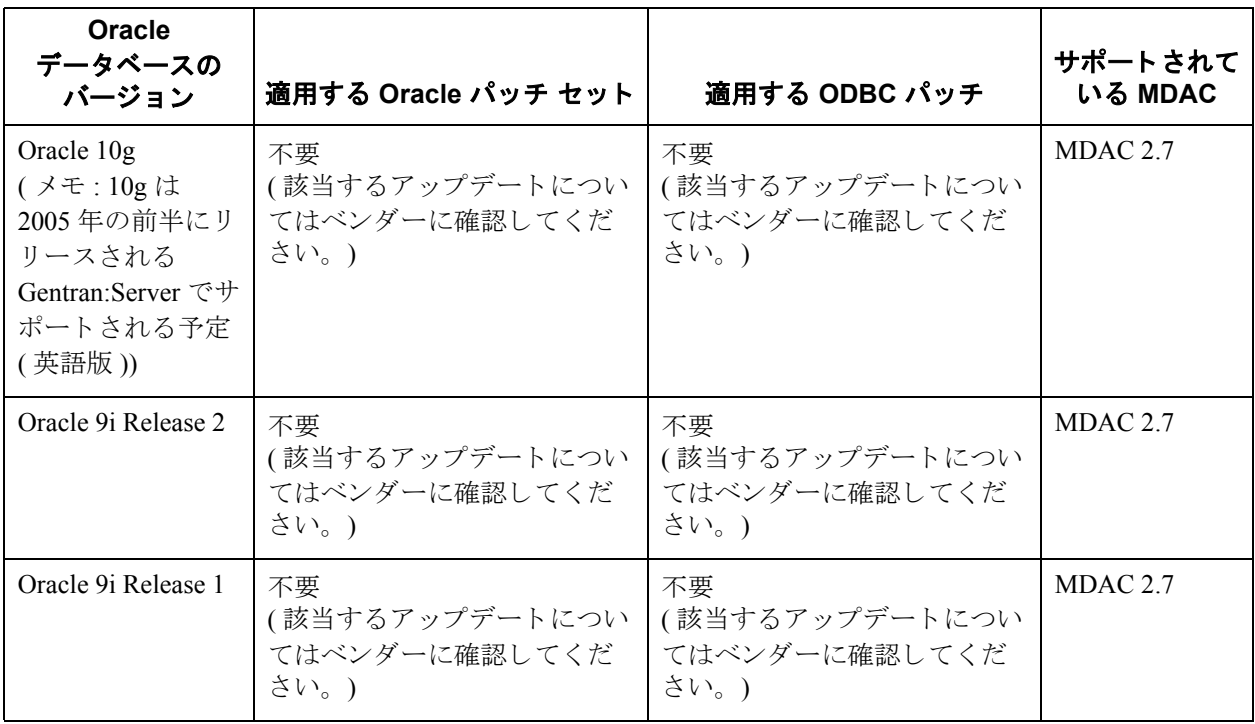

# メ モ

- Oracle バージョン 10g は、2005 年の前半にリリースされる Gentran:Server for Windows ( 英語版 ) でサポー ト される予定です。
- ソフトウェア サポートの最新情報は、Customer Support Web Site を参照して く だ さい。

不明な点はスターリング コマース株式会社もしくは本製品を購入された販売店にお問い 合わせください。

ド ラ イバ、サービス パック、 パッチ セット、および その他のファイルの 入手方法

# **ODBC Administrator**

ODBC Administrator は、 Microsoft Data Access Components に収め られています。 これらを入手するには、次の Microsoft の Web サイトからダウンロードします。

www.microsoft.com/data/ [ ダウンロードのサイトに表示されるリンクに従ってください。]

# Oracle パッチ セットと Oracle サポート マトリックス

Oracle パッチ セッ トおよび Oracle 構成の最新情報を入手するには、 Oracle に問 い合わせるか、または次の Oracle の Web サイトを参照してください。

www.oracle.com

# ク ラス タ リ ング と常駐 **/** 非常駐デー タベース

 **10**

**概要 オンランス** 次の表は、 Gentran:Server for Windows バージョン 5.0 を使用したクラスタ システ ムをサポートするオペレーティング システムとデータベースの構成をまとめた ものです。 また、 この表で常駐データベース または非常駐データベースがサポー トされている構成も確認できます。

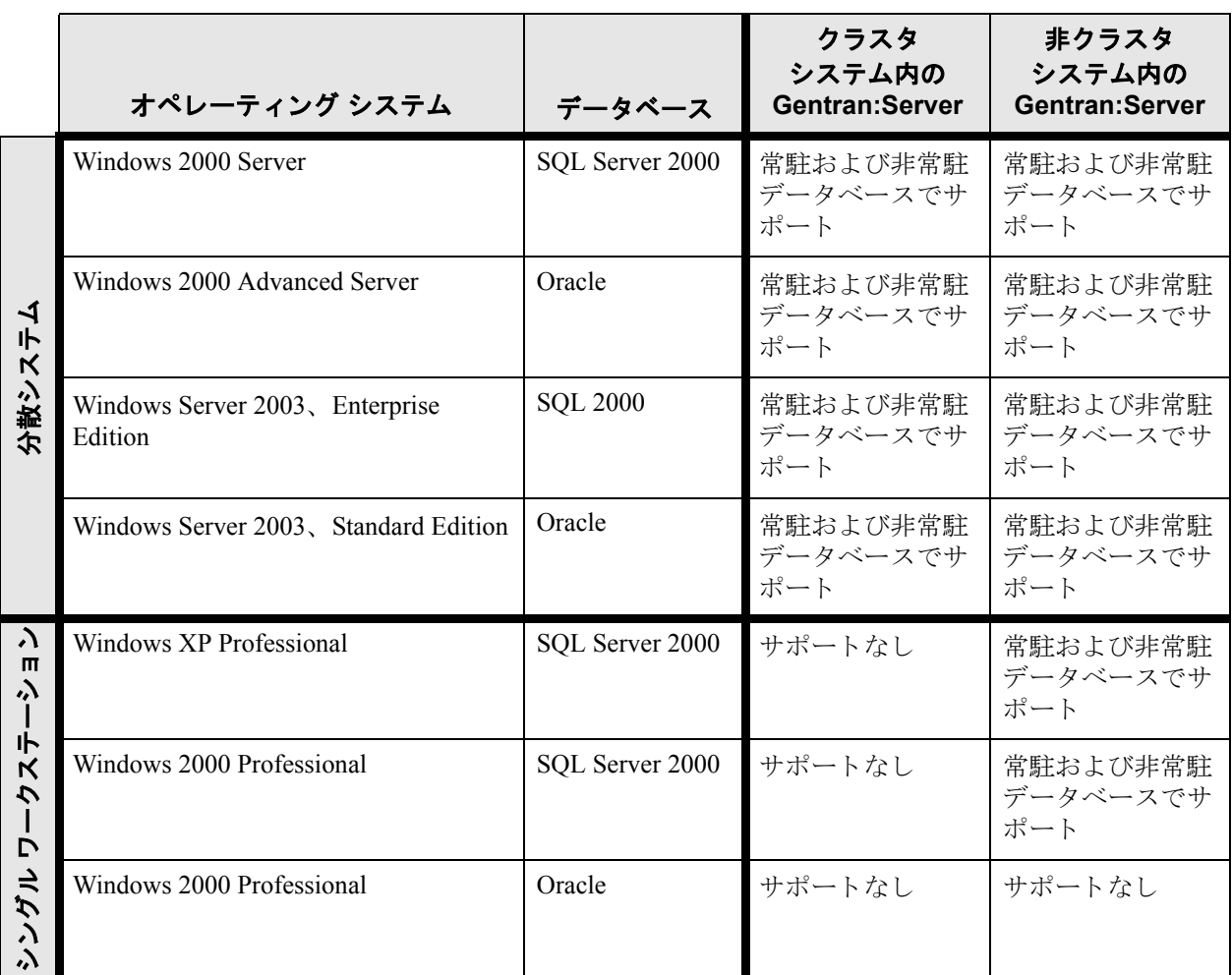

メ モ

サポートされている [Oracle](#page-7-0) データベースのバージョンについては、「Oracle と [Windows](#page-7-0)」のセクションを参照してください。

# <u>インストール前のチェックリスト</u>

はじめに Gentran:Server をインスト ールする 前に、次のインスト ール前チェックリスト を使 用して、必要な環境コンポーネント が揃っているかどうかかを確認してください。

### 参照

コンポーネントをダウンロードする手順については、該当するベンダーの Web サイトを参照してください。

コントローラの インストール前の チェックリスト

Gentran:Server をインストールする前に、次の環境コンポーネントを各コント ローラ (プライマリ Gentran システム コントローラおよびすべてのセカンダリコ ントローラ)にインストールしておく必要があります。

◗ Microsoft Data Access Components (MDAC) ODBC

#### 参照

サポー ト されている MDAC のバージ ョ ンについては、 このカー ド の 「データベース管理システム」の表を参照してください。

メ モ

Gentran:Server システムのすべてのコントローラとユーザー インター フェイス クライアントに、同じバージョンの MDAC を使用されるこ と を推奨し ます。

- ◗ Internet Explorer 6.0 (DDF (Data Definition Format) および一部の COM コンポー ネントを使用する際に必要になります)。
- ◗ Windows 2000 Professional SP4、 Windows 2000 Server SP4、 Windows 2000 Advanced Server SP4、 Windows 2003 Enterprise Edition、 Windows 2003 Standard Edition、 または Windows XP Professional SP1a。
- ◗ SQL を使用する場合は、 Service Pack 3 for SQL Server 2000。
- ORACLE を使用する場合は、 前のセクションの「サポートされているソフ トウェアのリスト」に記載されている適切なパッチ セット。

Microsoft Outlook 98、 Outlook 2000、 Outlook 2002、 または Outlook 2003 を使用し て E メールのオーディット通知を構成する場合は、Gentran:Server をインストー ルする前に、次の作業を実行する必要があります。

- **▶ Gentran:Server を実行するドメイン内のコンピュータに、Microsoft Exchange** などの MAPI 対応サーバーをインストールおよび構成します。
- MAPI 対応サーバー上で、MAPI プロファイルを構成します。
- Microsoft Excahnge Server のプロファイルを使用して、プライマリ Gentran シ ステム コン ト ローラに Microsoft Outlook 98、 Outlook 2000、 Outlook 2002、 ま たは Outlook 2003 をインストールおよび構成します。
- Office XP 以降 (Outlook 2002 以降を含む) の場合は、Microsoft セキュリティ の変更のため、メッセージが自動的に送信されるように Outlook を Microsoft Exchange Server に対して構成する必要があります。また、プライマリ Gentran システム コントローラは、Microsoft Exchange Server と同じドメインまたは 同様に信頼できるドメイン内になければなりません。

 **12**

### 注意

Outlook の他の構成を使用すると、Outlook クライアントを起動しない 限り、メッセージは自動的に送信されません。

#### メ モ

E メールのバックエンドが Microsoft Exchange である場合、 Gentran:Server メールボックス サービスは、Exchange メールボックス へのアクセスが許可されているドメイン アカウントを使用する必要が あります。これにより、パスワードの入力を求められることなく、 サービスが直接メールボックスにログオンできるようになります。

#### メ モ

MAPI 対応サーバーで問題が発生し た場合は、 Microsoft Outlook 管理者に相談し て く ださい。

#### 推奨事項

- ▶ Gentran 専用のメンバー サーバーまたはスタンドアロン サーバーに Gentran:Server をインストールします。プライマリドメイン コントローラに はインストールしないでください。
- システムドライブ以外のドライブに、Gentran:Server およびデータベース管 理システム (SOL または ORACLE) をインストールします。
- **▶ Gentran:Server のアップグレードを行う前に、必ずデータベース テーブルと** Gentran: Server データ ストアをバックアップしてください。

#### 参照

データベースのバックアップに関する最新情報については、使用して いるデータベース管理システムの Web サイトを参照してください。

ユーザー インター フェイス クライア ン トのインス ト ール 前のチェックリスト

Gentran:Server をインストールする前に、次の環境コンポーネントを各ユーザー インターフェイス クライアントにインストールしておく必要があります。

- ◗ Windows 2000 Professional SP4 または Windows XP Professional SP1a
- ◗ Microsoft Data Access Components (MDAC) ODBC

# 参照

サポー ト されている MDAC のバージ ョ ンについては、 このカー ド の 「データベース管理システム」の表を参照してください。

#### メ モ

Gentran:Server システムのすべてのコントローラとユーザー インター フェイス クライアントに、同じバージョンの MDAC を使用されるこ と を推奨し ます。

● Internet Explorer 6.0 (DDF (Data Definition Format) および一部の COM コンポー ネントを使用する際に必要になります)。

クラスタ システムの インストール前の チェックリスト

Gentran: Server をインストールする前に、次の環境コンポーネントをクラスタ環 境内の各ノードにインストールしておく必要があります。

◗ Microsoft Data Access Components (MDAC) ODBC

## 参照

サポー ト されている MDAC のバージ ョ ンについては、 このカー ド の 「データベース管理システム」の表を参照してください。

## メ モ

Gentran:Server システム内のすべてのコンピュータに、同じバージョン の MDAC を使用されることを推奨します。

- Internet Explorer 6.0 (DDF (Data Definition Format) および一部の COM コンポー ネントを使用する際に必要になります)。
- ◗ Windows 2000 Server SP4、 Windows 2000 Advanced Server SP4、 Windows 2003 Enterprise Edition、 または Windows 2003 Standard Edition
- ◗ SQL を使用する場合は、 Service Pack 3 for SQL Server 2000。
- ORACLE を使用する場合は、前のセクションの「サポートされているソフ トウェアのリスト」に記載されている適切なパッチ セット。

Microsoft Outlook 98、 Outlook 2000、 Outlook 2002、 または Outlook 2003 を使用し て E メールのオーディット通知を構成する場合は、Gentran:Server をインストー ルする前に、次の作業を実行する必要があります。

- Gentran:Server を実行するド メイン内のコンピュータに、Microsoft Exchange などの MAPI 対応サーバーをインストールおよび構成します。
- MAPI 対応サーバー上で、MAPI プロファイルを構成します。
- Microsoft Exchange Server のプロファイルを使用して、プライマリ Gentran シ ステム コン ト ローラに Microsoft Outlook 98 または Microsoft Outlook 2000 を インストールおよび構成します。
- Office XP 以降 (Outlook 2002 以降を含む) の場合は、Microsoft セキュリティ の変更のため、メッセージが自動的に送信されるように Outlook を Microsoft Exchange Server に対し て構成する必要があ り ます。 また、プラ イマ リ Gentran システム コントローラは、Microsoft Exchange Server と同じドメインまたは 同様に信頼できるドメイン内になければなりません。

#### 注意

Outlook の他の構成を使用すると、Outlook クライアントを起動しない 限り、メッセージは自動的に送信されません。

#### メ モ

E メールのバックエンドが Microsoft Exchange である場合、 Gentran:Server メールボックス サービスは、Exchange メールボックス へのアクセスが許可されているドメインアカウントを使用する必要が あります。これにより、パスワードの入力を求められることなく、 サービスが直接メールボックスにログオンできるようになります。

### メ モ

MAPI 対応サーバーで問題が発生し た場合は、 Microsoft Outlook 管理者に相談し て く ださい。

## 推奨事項

Gentran:Server のアップグレードを行う前に、必ずデータベーステーブルと Gentran: Server のデータストアをバックアップしてください。

参照

データベースのバックアップに関する最新情報については、使用して いるデータベース管理システムの Web サイトを参照してください。

# 製品サポートの問い合わせ先

日本 マターリング コマース株式会社 営業日の営業時間内

営業時間 : 午前 9:00 よ り 午後 5:30 まで

電話 : 03-5408-8500 ( 代表 )

ファックス : 03-5408-8510

Email : sckk\_gentran@stercomm.com

**北米** North American Product Support への連絡は、 Support on Demand で次のオンライン にログインし、ケースを入力してください。

http://www.sterlingcommerce.com/customer/tech\_support.html

このサイトには、サポート情報が掲載されています。また、このサイトで、 サービ ス パッ クをダウンロード したり、 Support on Demand にアクセスした り、 製品に関する記事を見ることができます。

電話 **1-800-436-8726** 月~金、 8:00 AM ~ 8:00 PM ( 東部標準時 )

#### 営業時間外の対応について

通常の営業時間内 (米国の休日を除く月~金曜日、東部標準時の午前8時~午 後8時)は、North American Product Support に直接連絡することができます。重 要度1の問題に対しては、年中無休でサポートしています。重要度1の定義:重 要度1のコールに該当するのは、生産活動に影響を及ぼし、迅速な解決を必要と する事業上の重大な障害 (Gentran:Server のシステムやソフトウェアの動作不能な ど ) と定義 されています。

北米以外の地域 お米以外の地域にあるサポート センターに問い合わせる場合は、各地域のセン ターの電話番号を使用してください。次のリストに記載されてない国にお住ま いのお客様は、 次の表に示す EMEA (Europe Middle-East Africa) サポー ト セン ターをご利用ください。

## メ モ

特に指定がない限り、以下のリスト内の電話番号はサポート センターの電話番 号です。各オフィスの代表番号ではありません。

リストに記載されていない国や地域については、次の URL を参照してください。

http://www.sterlingcommerce.com/customer/tech\_support.html [ その後は、 リンクに従ってく ださい。 ]

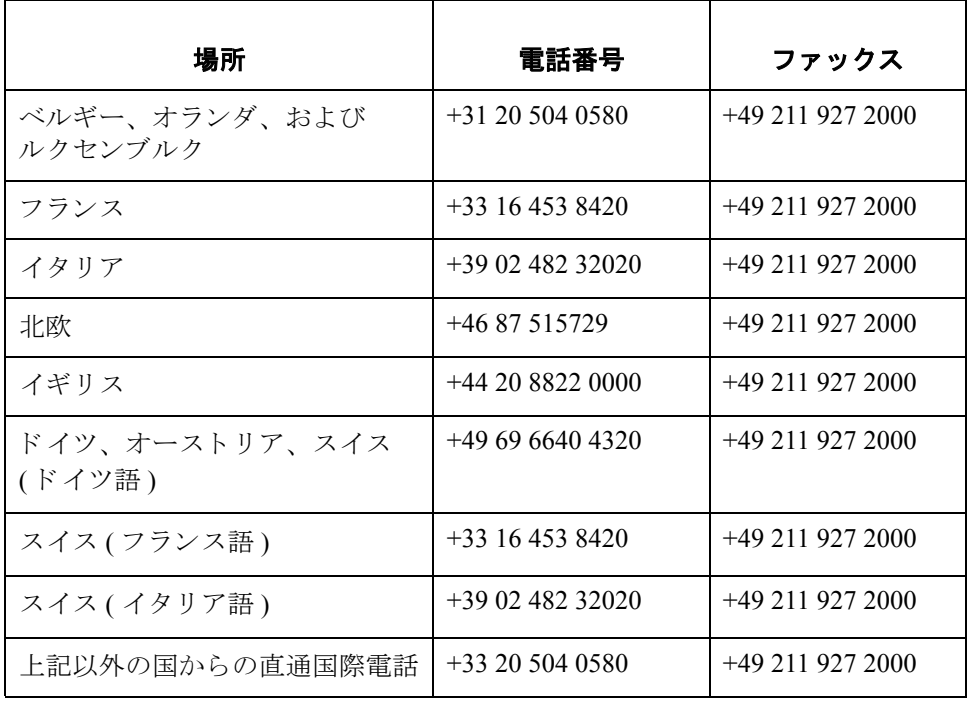

# EMEA (Europe Middle-East Africa) の E メール アドレス

EMEA サポートのE メール アドレスは、次のとおりです。

**gentran\_europe@stercomm.com**

## サポー ト に連絡する 前に

スターリング コマース社では、当社の製品に関する質問や問題についてお答え するため、熟練した製品サポート担当者によるサポート サービスを提供してい ます。

# メ モ

Gentran:Server のカスタマ サポートは、スターリング コマース社以外の製 品 (SQL Server、Oracle など)のサポートは行っていません。ただし、他社 の製品を Gentran:Server と併用できるように構成するサポートは提供して います。

迅速なサポートをご提供するため、お問い合わせの際には次の情報をご用意く ださい。

- お客様の氏名、会社名、電話番号、電話番号、連絡可能な時間(時間帯)。
- ▶ 最近、何らかのメンテナンス ( 新しいトランスレーション オブジェクトやテ ンプレートの追加、ソフトウェアのアップグレード、ハードウェアの取り替 えなど)を実施したかどうか。
- ▶ どのような操作をしたときに、問題が発生したか。
- 問題が発生する前に実行したイベント (操作)の正確な順番。
- エラー メッセージまたは警告メッセージが表示されたかどうか。表示され た場合は、表示されたメッセージの正確な文面、およびソフトウェアのどの 部分に表示 されたか。

#### 参照

Gentran: Server のエラーメッセージの例については、『管理 ガイド』を 参照してください。イベント ビューアのエラーの詳細については、 Microsoft オペレーション システムのマニュアルを参照してください。

- **▶ 使用している Gentran:Server のバージョンやサービス パック。オペレーティ** ング システムのバージョンやサービス パック。データベース管理システム (SQL Server や ORACLE など ) のバージ ョ ンやサービ ス パッ ク。
- Gentran:Server システムの各コンピュータに使用している MDAC のバー ジョン。
- ▶ 分散システムか、またはシングル ワークステーション システムか。
- マッピングの問題については、問題と思われる出力ファイルと、その入出力 フィールドを含んだマップを特定してご質問くださいますようお願いいたし ます。また、カスタマ サポートは、問題のマップや関係ファイルを送って いただくようお願いする場合もありますので、ご了承ください。

© Copyright 1995 - 2004. Sterling Commerce, Inc. ALL RIGHTS RESERVED. Gentran:Server はスターリング コマース社の登録商標です。 Windows、 Microsoft および MS-DOS は、 Microsoft Corporation の登録商標です。本資 料に記載されている製品名の商標または登録商標は、各社によって保護さ れている場合があります。

#### サード パーティ ソフトウェア

.<br>スターリング コマース ソフトウェアの一部には、 サード パーティ (「サード パーティ ライセンサ」) から 提供された製品 (「サード パーティ ソフトウェア」) が含まれる場合や、サード パーティ ソフトウェアと 同一の記録媒体で配布 される場合があ り ます。

#### 保証の放棄

本資料と本資料で述べられたスターリング コマース ソフトウェアは「現状のもの」として、またはス ターリング コマースのプロダクト使用契約で規定された 「限定保証」 とともに提供されるものとします。 「限定保証」以外には、商品性および特定目的への適合性を含むいかなる明示的および黙示的保証も行わ<br>れないものとします。スターリングコマースは適宜本表示を改訂し、又はその内容を変更できるものとし、 その改訂又は変更をいかな る個人又は法人に対し て も通知する義務を負わない もの と し ます。

サード パーティ ソフトウェアは、商品性の黙示的保証および特定目的への適合性を含めて(ただしこれら に限定されない )、いかなる保証ならびに明示的および黙示的保証も伴わずに「現状のもの」として提供 され、いかなる保証も行われません。また、米国国内に居住するか、本ソフトウェアを米国国内で使用し てい る場合、 所有権または権利の非侵害に関する明示的および黙示的保証は行われません。

4232-500-REFC01-0000